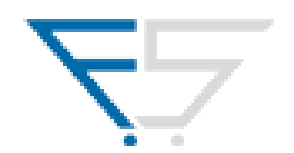

# **Fast-Sales Gadget**

## *Справочное руководство по установке*

© Fsales development group, 2010. Все права защищены. Официальный сайт: [http://fast-sales.ru](http://fast-sales.ru/)

#### **Введение**

Гаджет предназначен для отслеживания поступления новых заказов в магазин на базе **Fast-Sales Pro** и оповещения об этом администратора магазина. Гаджет работает только в операционных системах Windows Vista и Windows 7 (возможны более поздние версии Windows).

#### **Установка и настройка**

[Скачайте файл](http://fast-sales.ru/files/FSGadget.gadget) гаджета и запустите его в системе Windows Vista или Windows 7. Если система спросит Вас, доверяете ли Вы издателю гаджета, согласитесь на установку:

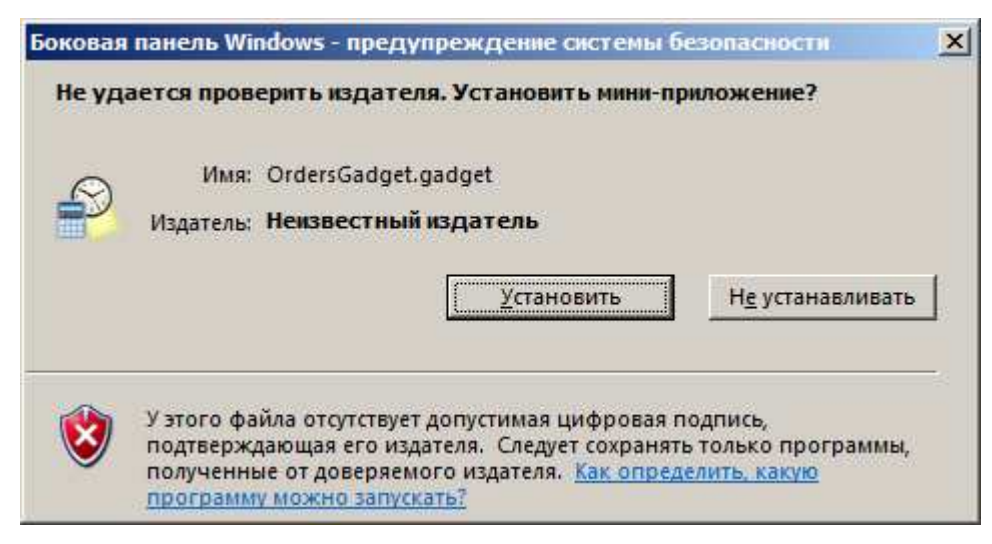

Сразу после установки появится окно гаджета:

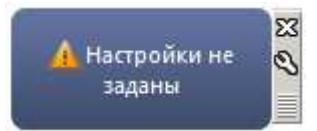

Чтобы гаджет функционировал, необходимо задать настройки подключения к магазину. Зайдите в настройку параметров гаджета:

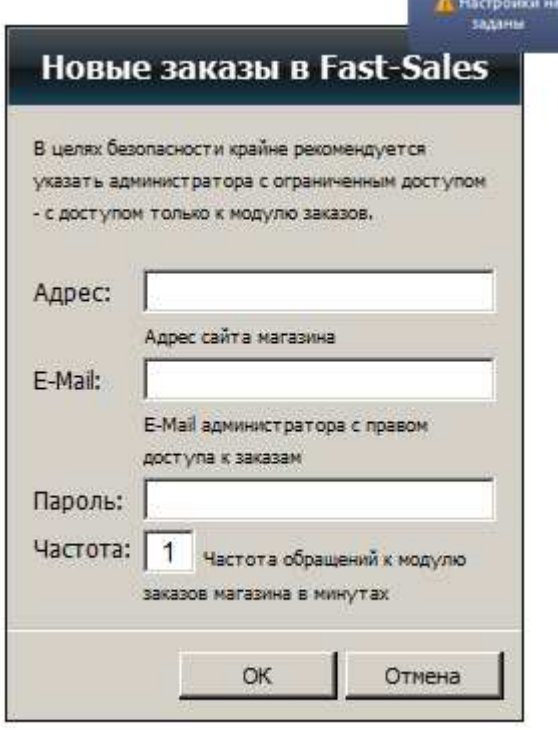

В окне настроек Вам необходимо задать адрес магазина, отслеживание заказов которого Вы хотите наблюдать, E-Mail и пароль администратора магазина с ограниченным доступом (создать такого администратора можно из панели управления магазином) и задать частоту проверки новых заказов (рекомендуется оставить частоту проверки по умолчанию, равную 1 минуте). Если все настройки заданы верно, гаджет начнет работать:

## Новых заказов: 0

**Важное замечание:** В целях безопасности в настройках гаджета крайне не рекомендуется указывать E-Mail и пароль суперадминистратора, а также любого администратора, который имеет доступ не только к модулю заказов. Для гаджета необходимо создать отдельного администратора с доступом только к модулю заказов.

Если в настройках была допущена ошибка (неверно указан адрес магазина, указаны данные несуществующего администратора или администратора без прав доступа к модулю заказов магазина), гаджет выведет предупреждение:

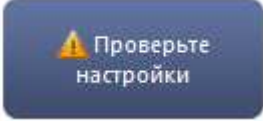

### **Обратная связь**

Если по каким-либо причинам Вам не удается установить или настроить гаджет, просим Вас обратиться к нам на E-Mail [support@fast-sales.ru](mailto:support@fast-sales.ru).